```
[TD 2601-CR] New Advanced File System Utilities Tru64/DUNIX V4.0E Patch - BLIT
Unique Id: 009D378E-4430B720-1C0186
   Copyright 1999 Compaq Computer Corporation. All rights reserved
  SOURCE: Compaq Computer Corporation INFORMATION BLITZ
   INFORMATION BLITZ TITLE: New Advanced File System Advanced 
                             Utilities, V4.0e Kit Announcement
   DATE: 9 February 1999
   INFORMATION BLITZ #: 2601-CR
   AUTHOR: Derek Haining
```
TEL#: DTN 548-8542 Outside Line: (425) 865-8542

EMAIL: haining@zso.dec.com

DEPARTMENT: UNIX BUSINESS SEGMENT

=================================================================

PRODUCT NAME(S) IMPACTED: Compaq Tru64 UNIX/Digital UNIX

PRODUCT FAMILY(IES): PRODUCT NUMBERS:

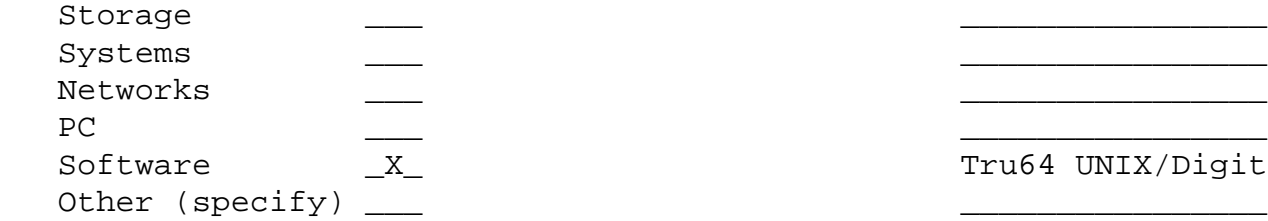

Tru64 UNIX/Digital UNIX

PROBLEM STATEMENT:

 To prevent the reversion of the defragment utility, recently released patch kits for DIGITAL UNIX V4.0D and V4.0E will prevent the installation of older Advanced File Systems Advanced Utilities kits.

PROBLEM SYMPTOM:

 Attempts to install these older kits will produce an error indicating that the user must obtain a newer release of the Advanced File Systems Advanced Utilities kit.

## SOLUTION:

 Get a newer release of the Advanced File Systems Advanced Utilities kit.

 The kit described in this blitz will be available via anonymous ftp from ftp.service.digital.com. It should be named AFA436.tar.

 Before it is placed onto that site, it should be available to internal user via ftp from slugbt.zso.dec.com.

 ftp slugbt.zso.dec.com user: anonymous anonymous: <enter your e-mail address> FTP> binary FTP> cd pub/advfs/r436 FTP> get AFA436.tar.1999.02.Feb.05 ! 6440960 bytes FTP> ascii FTP> get AFA436.tar.1999.02.Feb.05.cksum ! 45 bytes FTP> get AFA436.tar.1999.02.Feb.05.sum ! 39 bytes FTP> quit

 Compare the contents of the file AFA436.tar.1999.02.Feb.05.cksum against the output produced by the command cksum AFA436.tar.1999.02.Feb.05 The two numbers should be identical. Similar results should be obtained with the sum utility.

## ADDITIONAL COMMENTS:

 Advanced File System Utilities, V4.0e, r436 Kit Description -----------------------------------------------------------

 Due to the migration of the defragment utility from the Advanced File System Advanced Utilities kit into the DIGITAL UNIX operating system for DIGITAL UNIX V4.0D, installing prior releases of the Advanced File System Advanced Utilities software on DIGITAL UNIX V4.0D and later will result in conflicting or incorrect information in the system's database of installed software. As a result, de-installing an older Advanced File System Advanced Utilities kit may delete the defragment utility from the system.

 To address this issue, recent patch kits for DIGITAL UNIX versions V4.0D and V4.0E will

- 1) repair the installed software database, and
- 2) prevent the installation of the older Advanced File System Advanced Utilities kits.

 Similar functionality is being built into the next release of the operating system. (Compaq's Tru64 UNIX)

 If you have installed a patch kit that prevents the installation of the older Advanced File System Advanced Utilities kits, you will only be able to install a newer kit on your system. The kit described by this blitz

 contains the same code base as the previous release of the v4.0e Advanced File System Advanced Utilities kit (release 435), but the defragment utility has been moved into a separate subset so as to prevent the problem from recurring. Note that there are no known installation order dependencies between this kit and the new patch kits for DIGITAL UNIX.

 Installation Overview ---------------------

 This kit is installed using the setld utility. All prior releases of this software must be removed before installing this release. See the Installation Guide for complete details. A summary follows:

1) Log onto the system as root.

2) Shut down the existing daemon with the following command:

/sbin/init.d/advfsd stop

3) Remove the existing AdvFS Advanced Utilities subsets.

 The following command may be used to determine which kits are installed on your system:

/usr/sbin/setld -i

 To find which kits should be deleted, use the following command:

/usr/sbin/setld -i | grep AFAADV | grep installed

 The kits which should be deleted would have names beginning with one of the following strings:

> AFAADVANCED4\* AFAADVMAN4\* AFAADVDAEMON4\* AFAADVGUI4\*

To remove a kit, use a command of the form:

/usr/sbin/setld -d [subset-name]

e.g.,

/usr/sbin/setld -d AFAADVDAEMON401

4) Extract the subset files from the ECO kit.

 The subset files are shipped together in one tar file. Before you can install the new kit, you must extract the subset files from the tar file. First locate a filesystem  which has sufficient space to hold the extracted subset files. (This should use approximately 6 megabytes of disk space.) Then cd to a directory on that filesystem.

 The subset files are stored in dot-relative form in the tar file. When unpacked, the ECO kit will create two directories in your current directory: kit, and doc. For example, if the ECO kit is in your current directory, and you wish to store the subset files in the same directory tree, you might do the following:

- a) mkdir AFA436 This creates a directory "beneath" your current directory where the subset files will be put.
- b) cd AFA436 Move into the directory
- c) tar -xvf ../AFA436.tar . This command extracts the subset files from the ECO tar file that is named "AFA436.tar" and stored in the ".." directory. (That is, the directory which holds the AFA436 directory.)
- d) ls This will show you the contents of the AFA436 directory. You should see two directories: kit and doc. The subsets and control files are in the kit directory.
- 5) Install the new kit using a command of the form:

/usr/sbin/setld -l [location of setld files]

Continuing from the previous example, do:

 a) cd kit b) /usr/sbin/setld -l .

 You will be presented with a menu of subsets that you may install. Note that with this kit has an additional subset. The AFADEFRAGMENT subset did not exist in previous kits. If you do not have the defragment binary on your system, the AdvFS Defragment utility will be selected automatically.

 6) If you chose to install the AdvFS Daemon, you may restart it with the command:

/sbin/init.d/advfsd start

A system reboot is not necessary.

 This ECO has not been through an exhaustive field test process. Due to the experimental stage of this ECO/workaround, Digital makes no representations regarding its use or performance. The customer shall have the sole responsibility for adequate protection and back-up data used in conjunction with this ECO/workaround.

```
 *****************************< NOTE >***********************************
\star * INFORMATION IN THIS DOCUMENT REPRESENTS OPERATIONAL EXPERIENCES AND *
  * SUGGESTIONS BY COMPAQ OR PARTNER EMPLOYEES. COMPAQ SHALL NOT BE *
  * RESPONSIBLE FOR ANY ERRORS OR OMMISSIONS CONTAINED IN THIS DOCUMENT, *
  * AND RESERVES THE RIGHT TO MAKE CHANGES TO IT WITHOUT NOTICE. *
\star ************************************************************************
```
<>UPDATE /TEXT\_UPDATE/UNIQUE\_IDENTIFIER="009D378E-4430B720-1C0186"-

 /TITLE="[TD 2601-CR] New Advanced File System Utilities Tru64/DUNIX V4.0E Patch - BL /BADGE=(AUTHOR="999997",ENTER="134779",MODIFY="913696",-

EDITORIAL\_REVIEW="134779",TECHNICAL\_REVIEW="999997")-

/NAME=(AUTHOR="DEREK HAINING",ENTER="LORETTA LIGHT",-

 MODIFY="SPAINHOWER JOE",EDITORIAL\_REVIEW="LORETTA LIGHT",TECHNICAL\_REVIEW="DEREK HAI /DATE=(AUTHOR=" 9-FEB-1999",ENTER=" 9-FEB-1999",-

EXPIRE=" 9-FEB-2001",FLASH=" 9-FEB-1999 10:36:26.53",MODIFY=" 9-FEB-1999",-

EDITORIAL\_REVIEW=" 9-FEB-1999",TECHNICAL\_REVIEW=" 9-FEB-1999")-

/GEOGRAPHY="USA"/SITE="EIRS"/OWNER="TIM-BLITZ"-

/FLAGS=(USA\_CUSTOMER\_READABLE,NOPOST\_MESSAGE\_DISPLAY,NOLOCAL,-

EUR\_CUSTOMER\_READABLE,GIA\_CUSTOMER\_READABLE,NOINIT\_MESSAGE\_DISPLAY,-

EDITORIAL\_REVIEWED,FIELD\_READABLE,FLASH,TECHNICAL\_REVIEWED,READY)